# TEXAS INSTRUMENTS TI-30XS MultiView<sup>™</sup> and TI-30XB MultiView<sup>™</sup> Scientific Calculator

| Important information                                 | 2  |
|-------------------------------------------------------|----|
| Examples                                              |    |
| Switching the TI-30XS MultiView calculator on and off | 3  |
| Display contrast                                      | 3  |
| Home screen                                           | 4  |
| 2nd functions                                         | 5  |
| Modes                                                 | 5  |
| Menus                                                 | 7  |
| Scrolling                                             | 9  |
| Answer toggle                                         | 10 |
| Last answer                                           | 11 |
| Order of operations                                   | 11 |
| Clearing and correcting                               | 13 |
| Fractions                                             | 13 |
| Percentages                                           | 15 |
| x10 <sup>n</sup> key                                  | 16 |
| Powers, roots and inverses                            | 16 |
| Pi                                                    | 17 |
| Angle menu                                            | 18 |
| Rectangular to polar                                  | 20 |
| Trigonometry                                          | 21 |
| Hyperbolics                                           | 23 |
| Logarithm and exponential functions                   | 24 |
|                                                       |    |

Copyright © 2006 Texas Instruments Incorporated

| Constant                              | 24 |
|---------------------------------------|----|
| Memory and stored variables           |    |
| Data editor and list formulas         |    |
| Statistics                            |    |
| Probability                           |    |
| Function table                        |    |
| Errors                                | 40 |
| Battery information                   | 42 |
| In case of difficulty                 | 43 |
| Texas Instruments Support and Service |    |
|                                       |    |

## Important information

Texas Instruments makes no warranty, either express or implied, including but not limited to any implied warranties of merchantability and fitness for a particular purpose, regarding any programs or book materials and makes such materials available solely on an "as-is" basis. In no event shall Texas Instruments be liable to anyone for special, collateral, incidental, or consequential damages in connection with or arising out of the purchase or use of these materials, and the sole and exclusive liability of Texas Instruments, regardless of the form of action, shall not exceed the purchase price of this product. Moreover, Texas Instruments shall not be liable for any claim of any kind whatsoever against the use of these materials by any other party.

MathPrint, APD, Automatic Power Down, EOS, and MultiView are trademarks of Texas Instruments Incorporated.

## Examples

Each section is followed by instructions for keystroke examples that demonstrate the TI-30XS MultiView<sup>™</sup> and TI-30XB MultiView functions. All references in this manual will refer to the TI-30XS MultiView, but are also applicable for the TI-30XB MultiView.

Examples assume all default settings, as shown in the Modes section.

For more activities and examples, see the TI-30XS MultiView<sup>™</sup> Teacher Guide available at education.ti.com/ guides.

## Switching the TI-30XS MultiView calculator on and off

[on] turns on the TI-30XS MultiView calculator. [2nd] [off] turns it off. The display is cleared, but the history, settings, and memory are retained.

The APD<sup>m</sup> (Automatic Power Down<sup>m</sup>) feature turns off the TI-30XS MultiView calculator automatically if no key is pressed for about 5 minutes. Press **on** after APD. The display, pending operations, settings, and memory are retained.

## Display contrast

The brightness and contrast of the display can depend on room lighting, battery freshness, and viewing angle.

To adjust the contrast:

- 1. Press and release the 2nd key.

## Home screen

On the Home screen, you can enter mathematical expressions and functions, along with other instructions. The answers are displayed on the Home screen. The TI-30XS MultiView screen can display a maximum of four lines with a maximum of 16 characters per line. For entries and expressions of more than 16 characters, you can scroll left and right (() and ()) to view the entire entry or expression. In the MathPrint<sup>TM</sup> mode, you can enter up to four levels of consecutive nested functions and expressions, which include fractions, square roots, exponents with ^,  $\sqrt[3]{y}$ , e<sup>x</sup>, and 10<sup>x</sup>.

When you calculate an entry on the Home screen, depending upon space, the answer is displayed either directly to the right of the entry or on the right side of the next line.

| Indicator         | Definition                                                                   |
|-------------------|------------------------------------------------------------------------------|
| 2nd               | 2nd function.                                                                |
| HYP               | Hyperbolic function.                                                         |
| FIX               | Fixed-decimal setting. (See Mode section.)                                   |
| SCI, ENG          | Scientific or engineering notation.<br>(See Mode section.)                   |
| DEG, RAD,<br>GRAD | Angle mode (degrees, radians, or gradians). (See Mode section.)              |
| К                 | Constant feature is on.                                                      |
| L1, L2, L3        | Displays above the lists in data editor.                                     |
| X                 | The TI-30XS MultiView™ calculator is performing an operation.                |
| ↑↓                | An entry is stored in memory before<br>and/or after the active screen. Press |

Special indicators may display on the screen to provide additional information concerning functions or results.

| $\rightarrow \leftarrow$ |
|--------------------------|
|--------------------------|

## 2nd functions

#### 2nd

Most keys can perform two functions. The primary function is indicated on the key and the secondary function is displayed above it. Press [2nd] to activate the secondary function of a given key. Notice that 2nd appears as an indicator on the screen. To cancel it before entering data, press [2nd] again. For example, [2nd] [ $\sim$ ] 25 enter calculates the square root of 25 and returns the result, 5.

## Modes

#### mode

Use mode to choose modes. Press  $\odot$   $\odot$   $\bigcirc$   $\bigcirc$  to choose a mode, and enter to select it. Press deer or [2nd][quit] to return to the Home screen and perform your work using the chosen mode settings.

Default mode settings are shown highlighted.

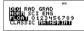

DEG RAD GRAD Sets the angle mode to degrees, radians, or gradians.

NORM SCI ENG Sets the numeric notation mode. Numeric notation modes affect only the display of results, and not the accuracy of the values stored in the unit, which remain maximal.

NORM displays results with digits to the left and right of the decimal, as in 123456.78.

SCI expresses numbers with one digit to the left of the decimal and the appropriate power of 10, as in  $1.2345678 \times 10^5$  (which is the same as 123456.78).

Note: In some restricted environments (for example function table, data editor, and the [2nd][recall] menu), the TI-30XS MultiView<sup>™</sup> calculator may display E instead of \*10<sup>n</sup>.

**ENG** displays results as a number from 1 to 999 times 10 to an integer power. The integer power is always a multiple of 3.

Note: vor is a shortcut key to enter a number in scientific notation format. The result displays in the numeric notation format set in mode.

FLOAT 0123456789 Sets the decimal notation mode.

**FLOAT** (floating decimal point) displays up to 10 digits, plus the sign and decimal.

0123456789 (fixed decimal point) specifies the number of digits (0 through 9) to display to the right of the decimal.

#### CLASSIC MATHPRINT

CLASSIC mode displays inputs and outputs in a single line.

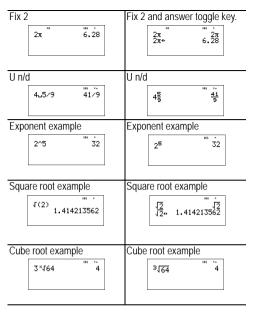

### Menus

Certain keys display menus: prb, [2nd [angle], [data, [2nd][stat], [2nd][reset], [2nd][recall], and [2nd][clear var]. Some keys may display more than one menu.

Press ④ and ④ to scroll and select a menu item, or press the corresponding number next to the menu item. To return to the previous screen without selecting the item, press [ctear]. To exit a menu or application and return to the Home screen, press [2nd][quit]. The menu chart shows the menu keys and the menus they display.

| prb    |             | [2nd]   | angle]              |
|--------|-------------|---------|---------------------|
| PRB    | RAND        | DMS     | R∗P                 |
| 1: nPr | 1: rand     | 1: °    | 1: R ▶ Pr(          |
| 2: nCr | 2: randint( | 2: ′    | 2: R ▶ P <b>θ</b> ( |
| 3: !   |             | 3: "    | 3: P ► Rx(          |
|        |             | 4: r    | 4: P ▶ Ry(          |
|        |             | 5: g    |                     |
|        |             | 6: ►DMS |                     |
|        |             | i.      |                     |

data data

(Press once to display the Data editor screen. Press again to display the menu.)

| CLEAR        | FORMULA           |
|--------------|-------------------|
| 1: Clear L1  | 1: Add/Edit Frmla |
| 2: Clear L2  | 2: Clear L1 Frmla |
| 3: Clear L3  | 3: Clear L2 Frmla |
| 4: Clear ALL | 4: Clear L3 Frmla |
|              | 5: Clear ALL      |

Press data while you are in the Add/Edit Formula option of the FORMULA menu to display this menu:

| LS | 5  |
|----|----|
| 1: | L1 |
| 2: | L2 |
| 3: | L3 |

| 2r             | d][stat]                                                                                                    |
|----------------|----------------------------------------------------------------------------------------------------|
| STATS          |                                                                                                    |
| 1: 1-Var Stats |                                                                                                    |
| 2: 2-Var Stats |                                                                                                    |
| 3: StatVars    | This menu option displays after you<br>calculate 1-var or 2-var stats.<br>StatVars menu:<br>1: n<br>2: <b>x</b><br>3: Sx<br>Etc. See StatVar values for full list. |

| [2nd][reset] | [2nd][recall] | 2nd [clear var] |
|--------------|---------------|-----------------|
| Reset        | Recall Var    | Clear Var       |
| 1: No        | 1: x =        | 1: Yes          |
| 2: Yes       | 2: y =        | 2: No           |
|              | 3: z =        |                 |
|              | 4: t =        |                 |
|              | 5: a =        |                 |
|              | 6: b =        |                 |
|              | 7: c =        |                 |

## Scrolling

### $\odot \odot \odot$

Press () or () to place the cursor horizontally over the expression entered. Press 2nd () or 2nd () to move the cursor directly to the beginning or end of the expression.

After an expression is evaluated, use O and O to scroll through previous entries, which are stored in the TI-30XS MultiView<sup>TM</sup> calculator's memory. You can reuse a previous entry by pressing enter to paste it on the bottom line, and then evaluating a new expression.

#### Examples

| Scroll | 1 🕂 1 enter | 1+1                              | 2<br>2           |
|--------|-------------|----------------------------------|------------------|
|        | 2 + 2 enter | 1+1<br>2+2                       | ,<br>2<br>4      |
|        | 3 🕂 3 enter | 1+1<br>2+2<br>3+3                | ,<br>2<br>4<br>6 |
|        | 4 + 4 enter | 1+1<br>2+2<br>3+3<br>4+4         | 2468             |
|        | 🔿 🔿 🔿 enter | ""<br>2+2<br>3+3<br>4+4<br>3+3   | ‡<br>4600        |
|        | + 2 enter   | "*<br>2+2<br>3+3<br>4+4<br>3+3+2 | ‡46∞∞            |

## Answer toggle

#### **∢**►

Press the set to toggle the display result between fraction and decimal answers, exact square root and decimal, and exact pi and decimal.

### Example

| Answer<br>toggle | [2nd] [v-] 8 enter | J8 2J2 |
|------------------|--------------------|--------|
|                  |                    |        |

## Last answer

### 2nd [ans]

The most recently calculated result is stored to the variable Ans. Ans is retained in memory, even after the TI-30XS MultiView™ calculator is turned off. To recall the value of Ans:

- Press 2nd [ans] (Ans displays on the screen), or
- Press any operations key (+, -, and so forth) as the first part of an entry. Ans and the operator are both displayed.

## Examples

| Ans | 3 🗙 3 enter                        | 3*3 9                                |
|-----|------------------------------------|--------------------------------------|
|     | ∝ 3 enter                          | 3*3 <sup>*** •</sup> 9<br>Ans*3 27   |
|     | 3 [2nd] [×√-] [2nd] [ans]<br>enter | 3*3 9<br>An <u>s*3</u> 27<br>3√Ans 3 |

## Order of operations

The TI-30XS MultiView<sup>™</sup> calculator uses Equation Operating System (EOS<sup>™</sup>) to evaluate expressions. Within a priority level, EOS evaluates functions from left to right and in the following order.

| 1st | Expressions inside parentheses.                                                                                                   |
|-----|----------------------------------------------------------------------------------------------------|
| 2nd | Functions that need a ) and precede the<br>argument, such as <b>sin</b> , <b>log</b> , and all <b>R</b> • <b>P</b> menu<br>items. |
| 3rd | Fractions.                                                                                                    |
| 4th | Functions that are entered after the argument, such as <b>x</b> <sup>2</sup> and angle unit modifiers.                            |

| 5th      | Exponentiation (^) and roots ( $^{x}$ ).<br>Note: In Classic mode, exponentiation is<br>evaluated from left to right. The expression<br>$2^{3}^{2}$ is evaluated as $(2^{3})^{2}$ , with a result of<br>64. |  |  |
|----------|----------------------------------------------------------------------------------------------------|--|--|
|          | 2^3^2 64                                                                                                    |  |  |
|          | In MathPrint <sup>™</sup> mode, exponentiation is<br>evaluated from right to left. The expression<br>2^3^2 is evaluated as 2^(3^2), with a result of<br>512.                                                |  |  |
|          | 2 <sup>3<sup>2</sup></sup> <sup>11</sup> 512                                                                                                    |  |  |
| 6th      | Negation (-).                                                                                                    |  |  |
| 7th      | Permutations (nPr) and combinations (nCr).                                                                                                    |  |  |
| 8th      | Multiplication, implied multiplication, division.                                                                                                    |  |  |
| 9th      | Addition and subtraction.                                                                                                    |  |  |
| 10th     | Conversions (n/d ↔ Un/d, F ↔ D, 4DMS).                                                                                                    |  |  |
| 11th     | enter completes all operations and closes all open parentheses.                                                                                                    |  |  |
| Examples |                                                                                                    |  |  |
|          |                                                                                                    |  |  |

| + QPM | 6 0 + 5 ≍ ()1 2 enter   | 60+5*-12 0                        |
|-------|-------------------------|-----------------------------------|
| (1)/1 | 1 + () 8 + 1 2 enter    | 1+-8+12 5                         |
|       | [2nd] [√-] 9 + 16 enter | √9+16 <sup>™</sup> <sup>↔</sup> 5 |
| ()    | 4 × ( 2 + 3 ) enter     | 4*(2+3) 20                        |
|       |                         |                                   |

|          | 4 (( 2 + 3 )) enter              | 4(2+3)                          | ** **<br>20          |
|----------|----------------------------------|---------------------------------|----------------------|
| ^ and ×√ | 2nd [√] 3 ∧ 2 ) + 4<br>∧ 2 enter | J3 <sup>2</sup> +4 <sup>2</sup> | <sup>⊯</sup> *+<br>5 |

## Clearing and correcting

| Clear                                 | Clears an error message.<br>Clears characters on entry line.<br>Moves the cursor to last entry in history<br>once display is clear.<br>Backs up one screen in applications.                                                            |
|---------------------------------------|----------------------------------------------------------------------------------------------------|
| delete                                | Deletes the character at the cursor.                                                                                                    |
| 2nd [insert]                          | Inserts a character at the cursor.                                                                                                    |
| 2nd [clear var]                       | Clears variables <b>x</b> , <b>y</b> , <b>z</b> , <b>t</b> , <b>a</b> , <b>b</b> , and <b>c</b> .                                                                                                    |
| 2nd [reset] 2<br>0f<br>[on] & [clear] | Resets the TI-30XS MultiView™<br>calculator. Returns unit to default<br>settings; clears memory variables,<br>pending operations, all entries in history,<br>and statistical data; clears the constant<br>feature, K, and <b>Ans</b> . |

### Fractions

In Classic mode, fractions with (2) do not allow operation keys, functions, or complex fractions in the numerator or denominator.

Note: In Classic mode, data editor, and table, use  $\div$  to perform complex division problems.

Calculations using fractions can display fraction or decimal results, depending on input.

Copyright © 2006 Texas Instruments Incorporated

The TI-30XS MultiView<sup>™</sup> calculator defaults output to improper fractions. Results are automatically simplified.

 enters a simple fraction. Pressing 

 before or after a number can result in different behavior. Entering a number before pressing 

 makes that number the numerator.

 To enter fractions with operators or radicals, press 

 before you enter a number (in MathPrint<sup>™</sup> mode only).

 In MathPrint mode, press 

 between the entry of the numerator and the denominator.

In Classic mode, press between the entry of the numerator and the denominator.

- [2nd][u<sup>a</sup>] enters a mixed number. Press [2nd][u<sup>a</sup>] between the entry of the unit and the numerator.
- [2nd] [<sup>a</sup> + ∪<sup>a</sup><sub>a</sub>] converts between mixed numbers and simple fraction form.
- 2nd [f++d] converts results between fractions and decimals.

| n/d, U n/d  | 3 🚡 4 🕂 1 2nd [U#] 7<br>🖟 12 enter            | 3/4+1u7/12 7/3 |
|-------------|-----------------------------------------------|----------------|
| n/d ↔ U n/d | 9 () 2 (2nd) () + ∨() enter                   | 9/2+%+U% 4u1/2 |
| F⇔D         | 4 [2nd] [Ua] 1 [a] 2 [2nd]<br>[f ◀ ▶ d] enter | 4⊔1∕2⊧F∗D 4.5  |

#### Examples MathPrint<sup>™</sup> mode

| n/d, U n/d       | (a) 3 ⊙ 4 () + 1<br>2nd [ua) 7 ⊙ 12 enter                                                                     | $\frac{3}{4}+1\frac{7}{12}$ $\frac{7}{3}$ |
|------------------|----------------------------------------------------------------------------------------------------|-------------------------------------------|
| n/d <b></b> Un/d | 9 <sup>n</sup> / <sub>d</sub> 2 () 2nd <sup>n</sup> / <sub>d</sub> ◄ ► U <sup>n</sup> / <sub>d</sub><br>enter | <u>3</u> ≥>?⇔U? 4 <u>1</u> 2              |

| F⇔D                                   | 4 2nd [Uª] 1 ⊙ 2 ()<br>2nd [f∢►d] enter                                                                               | 4 <u>1</u> 2⊁F*D 4.5                            |
|---------------------------------------|----------------------------------------------------------------------------------------------------|-------------------------------------------------|
| Examples<br>(MathPrint™<br>mode only) | [a]1 · 2 + 1 · 3 ⊙ 4<br>enter                                                                                         | <u>1.2+1.3</u><br>4 0.625                       |
| (MathPrint<br>mode only)              | $ \begin{array}{c} \hline \\ \hline \\ \hline \\ \hline \\ \hline \\ \hline \\ \hline \\ \hline \\ \hline \\ \hline $ | $\frac{\frac{-5+\sqrt{5^2-4(1)(6)}}{2(1)}}{-2}$ |

## Percentages

2nd [%]

2nd [•%]

To perform a calculation involving a percentage, press **2nd** [%] after entering the value of the percentage.

To express a value as a percentage, press  $\ensuremath{\texttt{2nd}}\xspace$  , after the value.

### Example

| 2 [2nd] [%] 🗙 150 enter | 2%*150 3 | _ |
|-------------------------|----------|---|
| 1 🖁 5 🕢 2nd [+%] enter  | ±+% 20%  | - |

### <sup>3</sup> Problem

A mining company extracts 5000 tons of ore with a concentration of metal of 3% and 7300 tons with a concentration of 2.3%. On the basis of these two extraction figures, what is the total quantity of metal obtained?

If one ton of metal is worth 280 dollars, what is the total value of the metal extracted?

| 3 [2nd] [%] 🔀 5000 enter | 3%*5000 | "í ÷<br>150 |  |
|--------------------------|---------|-------------|--|
|                          |         |             |  |

| + 2 ⋅ 3 2nd [%] × 7300 enter | 3%*5000 150<br>Ans+2.3%*7300<br>317.9         |
|------------------------------|-----------------------------------------------|
| × 280 enter                  | 3%*5000 150<br>Ans+2.3%*7300<br>Ans*280 89012 |

The two extractions represent a total of 317.9 tons of metal for a total value of 89012 dollars.

### x10<sup>n</sup> key

×10<sup>n</sup>

 $\underbrace{\texttt{x10^{\prime\prime}}}$  is a shortcut key to enter a number in scientific notation format.

#### Example

| 2 [10 <sup>10</sup> ] 5 [enter | 2*10 <sup>5</sup> 200000                                                                      |
|--------------------------------|-----------------------------------------------------------------------------------------------|
| mode) $\odot$ ) enter          | 10 16<br>Uge RAD GRAD<br>Norn Stear Eng<br>Langa Cara (123456789<br>CLASSIC <u>Himilionan</u> |
| (clear) enter                  | 2*10 <sup>5</sup> 200000<br>2*10 <sup>5</sup> 2*10 <sup>5</sup>                               |

### Powers, roots and inverses

|           | Calculates the square of a value. The TI-30XS<br>MultiView™ calculator evaluates expressions<br>entered with 🖅 and 🖅 from left to right in both<br>Classic and MathPrint™ modes. |
|-----------|----------------------------------------------------------------------------------------------------|
| _         | Raises a value to the power indicated. If you insert an expression as the exponent, you must place it between parentheses.                                                       |
| [2nd][√-] | Calculates the square root of a positive value.                                                                                                    |

|            | Calculates the <i>n</i> th root of any positive value and any odd integer root of a negative value.                                                                                        |
|------------|----------------------------------------------------------------------------------------------------|
| <u>x-1</u> | Gives the inverse of a value: 1/ <i>x</i> . The TI-30XS<br>MultiView™ calculator evaluates expressions<br>entered with 🖅 and 🖅 from left to right in both<br>Classic and MathPrint™ modes. |

## Examples

| 5 🛆 2 🕦 🕂 4 🛆 ( 2 🕂 1 ))<br>enter | 5 <sup>2</sup> +4 <sup>(2+1)</sup> 89 |
|-----------------------------------|---------------------------------------|
| 10 🛆 () 2 enter                   | 10 <sup>-2</sup> 1/100                |
| [2nd][√-] 49 enter                | √ <del>4</del> 9 7                    |
| 2nd[√] 3 ∩ 2 () + 2 ∩ 4 enter     | √3 <sup>2</sup> +2 <sup>4</sup> 5     |
| 6 [2nd][x-] 64 enter              | <sup>™</sup> 2                        |
| 2 <u>x-1</u> enter                | 2 <sup>-1</sup> <sup>#6</sup> *       |

### Pi

π

 $\pi$  = 3.141592653590 for calculations.

 $\pi$  = 3.141592654 for display.

### Example

| π | $2 	imes \pi$ enter | 2*л        | <sup>μες</sup> 2π               |
|---|---------------------|------------|---------------------------------|
|   | Đ                   | 2*л<br>2л* | <sup>π4</sup> 2π<br>6.283185307 |

#### <sup>3</sup> Problem

What is the area of a circle if the radius is 12 cm? Reminder:  $A = \pi r^2$ .

| π × 12 ∧ 2 enter | π*12 <sup>2</sup>                  | 144π            |
|------------------|------------------------------------|-----------------|
| 1                | π*12 <sup>2</sup><br>144π*<br>452. | 144π<br>3893421 |

The area of the circle is 144  $\pi$  square cm. The area of the circle is approximately 452.4 square cm when rounded to one decimal place.

## Angle menu

#### 2nd [angle]

[and][angle] displays the choice of two submenus that enable you to specify the angle unit modifier as degrees (°), minutes (°), seconds (°); radian (1); gradian (g), or convert units using > DMS. You can also convert between rectangular coordinate form (R) and polar coordinate form (P). (See Rectangular to Polar for more information.)

Choose an angle mode from the mode screen. You can choose from DEG (default), RAD, or GRAD. Entries are interpreted and results displayed according to the angle mode setting without needing to enter an angle unit modifier.

#### Examples

| RAD  | mode) ()) enter                       | DEG jang GRAD<br>Mari Sci Eng<br>Flogg 0123456789<br>CLASSIC Mannaganan            |
|------|---------------------------------------|------------------------------------------------------------------------------------|
|      | Clear Sin 30 2nd [angle]              | ®<br>1016 R+P<br>21: '<br>3↓ "                                                     |
|      | 1 )) enter                            | sin(30°) <u>1</u> 2                                                                |
| DEG  | mode enter                            | ""<br>IJBC RAD GRAD<br>NORI SCI ENG<br>FLORM 0123456789<br>CLASSIC <u>HANNSARM</u> |
|      | Clear 2 (77) [2nd] [angle] 4<br>enter | sin(30°) <sup># ·</sup><br>2π <sup>r</sup> 360                                     |
| 4DMS | 1 • 5 [2nd][angle] 6 enter            | sin(30°) <u>1</u><br>2π <sup>r</sup> 360<br>1.5×DM5 1°30'0"                        |

#### <sup>3</sup> Problem

Two adjacent angles measure 12; 31¢45£and 26; 54¢38£ respectively. Add the two angles and display the result in DMS format. Round the results to two decimal places.

|                                                                                                    | M W<br>Hada RAD GRAD<br>NORIJ SCI ENG<br>FLORT O 1493456789<br>CLASSIC HANNARIN |
|----------------------------------------------------------------------------------------------------|---------------------------------------------------------------------------------|
| [clear] 12 [2nd][angle]                                                                                   | ₩<br>015 R+P<br>21 -<br>3+ "                                                    |
| 1 31 [2nd][angle] 2 45 [2nd][angle] 3<br>+ 26 [2nd][angle] 1 54 [2nd][angle] 2<br>38 [2nd][angle] 3 enter | 12°31'45"+26°54∳<br>39.44                                                       |

| 2nd[angle] | 6 enter |
|------------|---------|
|------------|---------|

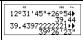

The result is 39 degrees, 26 minutes and 23 seconds. **3** *Problem* 

It is known that  $30_i = p/6$  radians. In the default mode, degrees, find the sine of  $30_i$ . Then set the calculator to radian mode and calculate the sine of p/6 radians.

Note: Press clear to clear the screen between problems.

| clear sin 30 ) enter                                                                                                    | sin(30)                         | 1<br>2                                 |
|----------------------------------------------------------------------------------------------------|---------------------------------|----------------------------------------|
| $\begin{array}{c} \hline mode   enter \hline clear \\ \hline \ sin \\ \hline \\ \hline \\ enter \\ \hline \end{array} \begin{array}{c} \hline \\ a \\ \hline \\ a \\ \hline \end{array} \begin{array}{c} b \\ \hline \\ a \\ \hline \\ a \\ \hline \end{array} \begin{array}{c} b \\ \hline \\ a \\ \hline \\ a \\ \hline \end{array} \begin{array}{c} b \\ \hline \\ a \\ \hline \\ a \\ \hline \end{array} \begin{array}{c} b \\ \hline \\ a \\ \hline \\ a \\ \hline \end{array} \begin{array}{c} c \\ c \\ a \\ \hline \\ a \\ \hline \end{array} \begin{array}{c} c \\ c \\ c \\ a \\ \hline \end{array} \begin{array}{c} c \\ c \\ c \\ c \\ c \\ c \\ c \\ c \\ c \\ c$ | sin(30)<br>$sin(\frac{\pi}{6})$ | ************************************** |

Retain radian mode on the calculator and calculate the sine of  $30_i$ . Change the calculator to degree mode and find the sine of  ${\bm p}$  / 6 radians.

| sin 30 2nd[angle] enter ) enter                                                                        | $sin(\frac{\pi}{6})$<br>sin(30°) | ************************************** |
|----------------------------------------------------------------------------------------------------|----------------------------------|----------------------------------------|
| mode     enter     clear       sin     元     a     6     0     2nd     [angle]     4       )     enter | sin(30°)<br>sin(∰r)              | 100 ×<br>12<br>12<br>12                |

## Rectangular to polar

2nd [angle]

[2nd][angle] displays a menu to convert rectangular coordinates (x, y) to polar coordinates (r, q) or vice versa. Set Angle mode, as necessary, before starting calculations.

### Example

Convert polar coordinates (r,  $\mathbf{q}$ )=(5, 30) into rectangular coordinates. Then convert rectangular coordinates (*x*, *y*) = (3, 4) into polar coordinates. Round the results to one decimal place.

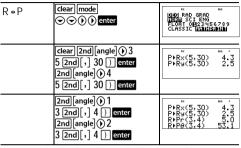

Converting (r, **q**) = (5, 30) gives (x, y) = (4.3, 2.5) and (x, y) = (3, 4) gives (r, **q**) = (5.0, 53.1).

## Trigonometry

sin cos tan

2nd [sin<sup>-1</sup>] [cos<sup>-1</sup>] [tan<sup>-1</sup>]

Enter trigonometric functions (sin, cos, tan, sin<sup>-1</sup>, cos<sup>-1</sup>, tan<sup>-1</sup>), just as you would write them. Set the desired Angle mode before starting trigonometric calculations.

### Example Degree Mode

| Tan               | mode                               | tan(45) 1                |
|-------------------|------------------------------------|--------------------------|
| Tan <sup>-1</sup> | 2nd [tan <sup>-1</sup> ] 1 ) enter | tan <sup>-1</sup> (1) 45 |
| Cos               | 5 🗙 [cos] 60 ]) [enter]            | 5*cos(60) 5              |

### Example Radian Mode

| Tan               | $\begin{array}{c} \hline mode \bigcirc enter \ Clear \ tan \\ \hline \pi \begin{bmatrix} a \\ a \end{bmatrix} 4 \bigcirc \bigcirc enter \end{array}$ | $\tan\left(\frac{\pi}{4}\right)$ 1                                        |
|-------------------|----------------------------------------------------------------------------------------------------|---------------------------------------------------------------------------|
| Tan <sup>-1</sup> | 2nd [tan <sup>-1</sup> ] 1 ) enter                                                                                                    | ۳۰۰<br>tan <sup>.1</sup> (1)<br>0.785398163                               |
|                   |                                                                                                    | 0.785398163<br>0.785398163<br>0.7853981633975*<br><u>7</u><br>4           |
| Cos               | 5 × cos π (° 4 ))<br>enter                                                                                                    | $\frac{\pi}{4}, 0.785398163 \\ 5*\cos(\frac{\pi}{4}) \frac{5\sqrt{2}}{2}$ |
|                   | ¢                                                                                                    | 80 +                                                                      |
|                   |                                                                                                    | 512<br>2<br>3.535533906                                                   |

#### <sup>3</sup> Problem

Find angle A of the right triangle below. Then calculate angle B and the length of the hypotenuse *c*. Lengths are in meters. Round results to one decimal place.

Reminder:

$$\tan A = \frac{7}{3}$$
 therefore  $m \pm A = \tan^{-1}\left(\frac{7}{3}\right)$ 

$$m \pm A + m \pm B + 90^{\circ} = 180^{\circ}$$
  
therefore  $m \pm B = 90^{\circ} - m \pm A$ 

$$A_{3}$$
  
 $C_{7}$   $C_{7}$   $C_{7}$   $B_{1}$ 

 $c = \sqrt{3^2 + 7^2}$ 

mode 👁 🗩 🜔 enter

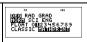

| [clear] 2nd [tan <sup>-1</sup> ]     7 [a]/a     3 (b) ]     enter | *<br>tan-1(73)                           |                     |
|--------------------------------------------------------------------|------------------------------------------|---------------------|
| 90 – [2nd][ans] enter                                              | *<br>tan•1(ਟੂ)<br>90-Ans                 | 66.8<br>23.2        |
| $2nd[-] 3x^2 + 7x^2$ enter                                         | 90-Ans<br>3 <sup>2</sup> +7 <sup>2</sup> | "" ↔<br>23.2<br>√58 |
|                                                                    |                                          |                     |

To one decimal place, the measure of angle A is 66.8°, the measure of angle B is 23.2°, and the length of the hypotenuse is 7.6 meters.

## Hyperbolics

2nd [hyp]

[2nd [hyp] displays the HYP indicator and accesses the hyperbolic function of the next trigonometry key that you press. Angle modes do not affect hyperbolic calculations.

### Example

| НҮР | 2nd[hyp]sin]5) + 2<br>enter                                    | sinh(5)+2<br>76.20321058                                            |
|-----|----------------------------------------------------------------|---------------------------------------------------------------------|
|     | ©© enter ()()()()<br>[2nd][hyp][2nd][sin <sup>-1</sup> ] enter | sinh(5)+2<br>76,20321058<br>sinh <sup>-1</sup> (5)+2<br>4,312438341 |

## Logarithm and exponential functions

 $\begin{bmatrix} \log & \ln & 2nd & 10^x \end{bmatrix} = \begin{bmatrix} 2nd & e^x \end{bmatrix}$ 

log yields the common logarithm of a number.

In yields the logarithm of a number to the base e  $(e \approx 2.819291929)$ .

2nd [10x] raises 10 to the power you specify.

2nd [ex] raises e to the power you specify.

### Examples

| LOG             | log 1 () enter                                                  | log(1) 0                                        |
|-----------------|-----------------------------------------------------------------|-------------------------------------------------|
| LN              | ln 1<br>5 () ∝ 2 enter                                          | "" ·<br>log(1) 0<br>ln(15)*2<br>5.416100402     |
| 10 <sup>x</sup> | 2nd $[10^x]$ log 2 ) enter<br>log [2nd $[10^x]$ 5 () )<br>enter | 10 <sup>9(2)</sup> 2<br>109(10 <sup>5</sup> ) 5 |
| e <sup>x</sup>  | [2nd] [e <sup>x</sup> ] ∙5 enter                                | e <sup>.5</sup><br>1.648721271                  |

## Constant

### 2nd [K]

[2nd [K] turns Constant feature on and lets you define a constant.

To store an operation to K and recall it:

- 1. Press 2nd [K].
- 2. Enter any combination of numbers, operators, and/or values, up to 44 characters.
- 3. Press enter to save the operation. K displays in the indicator line.

 Each subsequent time you press enter, the TI-30XS MultiView™ calculator recalls the stored operation and applies it to the last answer or the current entry.

Press 2nd [K] again to turn Constant feature off.

#### Examples

| К          | [2nd] [K]                                     | К=                                       | 165               |
|------------|-----------------------------------------------|------------------------------------------|-------------------|
|            | × 2 + 3 enter                                 | K=*2+3                                   | 165               |
|            | 4 enter                                       | 4*2+ <sup>*</sup> 3                      | 11 ×              |
|            | 6 enter                                       | 4*2+3<br>6*2+3                           | 11<br>15          |
| Reset K    | 2nd [K] 2nd [K] Clear<br>x <sup>2</sup> enter | K= <sup>2</sup>                          | 165               |
|            | 5 enter                                       | 5 <sup>2</sup>                           | " 25              |
|            | 20 enter                                      | 5 <sup>2</sup><br>20 <sup>2</sup>        | "* ~<br>25<br>400 |
| Turn off K | [2nd][K] 1 + 1 enter                          | 5 <sup>2</sup><br>20 <sup>2</sup><br>1+1 | 25<br>400<br>2    |

#### <sup>3</sup> Problem

Given the linear function y = 5x - 2, calculate y for the following values of x: -5; -1.

| 2nd[K]× 5 – 2 enter | K=*5-2 ""               |
|---------------------|-------------------------|
| () 5 enter          | -5*5-2 -27              |
| () 1 enter          | -5*5-2 -27<br>-1*5-2 -7 |
| [2nd] [K]           | -5*5-2 -27<br>-1*5-2 -7 |

### Memory and stored variables

| $x_{abc}^{yzt}$ | sto ►          | 2nd [recall]           | 2nd [clear var]     |
|-----------------|----------------|------------------------|---------------------|
| The TI-30XS     | MultiView™     | calculator has         | 7 memory            |
| variables-x,    | y, z, t, a, b, | and <b>c</b> . You can | store a real number |
| or an express   | sion that resu | Ilts in a real nur     | mber to a memory    |

variable. Isto → lets you store values to variables.

**sto** lets you store values to variables. Press **sto** to store a variable, and press  $x_{acc}^{***}$  to select the variable to store. Press **enter** to store the value in the selected variable. If this variable already has a value, that value is replaced by the new one.

 $x_{xii}^{2}$  accesses the menu of variables. Press this key multiple times to choose **x**, **y**, **z**, **t**, **a**, **b**, or **c**. You can also use  $x_{xii}^{2}$  to recall the stored values for these variables. The name of the variable is inserted into the current entry, but the value assigned to the variable is used to evaluate the expression.

[2nd] [recall] recalls the values of variables. Press [2nd] [recall] to display a menu of variables and their stored values. Select the variable you want to recall and press enter. The value assigned to the variable is inserted into the current entry and used to evaluate the expression.

[2nd] [clear var] clears variable values. Press [2nd] [clear var] and select 1: Yes to clear all variable values.

#### Examples

| Clear Var | [2nd] [clear var] 1                                                         | ilear Var<br>1 Yes<br>2:No                                   |
|-----------|-----------------------------------------------------------------------------|--------------------------------------------------------------|
| Store     | 15 sto $\rightarrow$ $x_{abc}^{yz}$                                         | <sup>™</sup><br>15→x                                         |
|           | enter                                                                       | 15÷x 15                                                      |
| Recall    | 2nd [recall]                                                                | #*<br><b>Recall Van</b><br><b>1:</b> %=15<br>2: y=0<br>3↓z=0 |
|           | enter $x^2$ enter                                                           | 15→n 15<br>15 <sup>2</sup> 225                               |
|           | $[sto \blacklozenge x_{abc}^{yzz}] x_{abc}^{yzz}$                           | 15→%, 15<br>15 <sup>2</sup> 225<br>Ans→y                     |
|           | enter                                                                       | 15→% 15<br>15 <sup>2</sup> 225<br>Ans→y 225                  |
|           | $\left[ \mathbf{x}_{abc}^{zz} \right] \left[ \mathbf{x}_{abc}^{zz} \right]$ | #* •<br>15 <sup>2</sup> 225<br>Ans→y 225<br>y                |

| enter 🕂 4 enter |                     | 165 *+              |
|-----------------|---------------------|---------------------|
|                 | Ans≁y<br>y<br>Ans÷4 | 225<br>225<br>56,25 |

### <sup>3</sup> Problem

In a gravel quarry, two new excavations have been opened. The first one measures 350 meters by 560 meters, the second one measures 340 meters by 610 meters. What volume of gravel does the company need to extract from each excavation to reach a depth of 150 meters? To reach 210 meters? Display the results in engineering notation.

| 350*560÷x<br>196*10 <sup>3</sup>                                                                      |
|----------------------------------------------------------------------------------------------------|
| ™ <sup>™</sup> ~<br>196*10 <sup>3</sup><br>340*610→y<br>207.4*10 <sup>3</sup>                         |
| es es<br><b>kecall Van</b><br><b>1</b> x=196e3<br>2:y=207.4e3<br>3↓z=0e0                              |
| <sup>190</sup> <sup>665</sup> ~<br>207.4*10 <sup>3</sup><br>150*196000<br>29.4*10 <sup>5</sup>        |
| <sup>196</sup> <sup>29</sup> .4*10 <sup>5</sup><br>210*196000<br>41.16*10 <sup>5</sup>                |
| <sup>100</sup> <sup>106</sup> ~<br>210*196000<br>41.16*10 <sup>6</sup><br>150*9 31.11*10 <sup>5</sup> |
| 150*9 31.11*10 <sup>6</sup><br>210*9<br>43.554*10 <sup>6</sup>                                        |
|                                                                                                    |

For the first excavation: The company needs to extract 29.4 million cubic meters to reach a depth of 150 meters, and to extract 41.16 million cubic meters to reach a depth of 210 meters.

For the second excavation: The company needs to extract 31.11 million cubic meters to reach a depth of 150 meters, and to extract 43.554 million cubic meters to reach a depth of 210 meters.

## Data editor and list formulas

#### data

data lets you enter data in up to 3 lists. Each list can contain up to 42 items. Press 2nd  $\odot$  to go to the top of a list, and 2nd  $\odot$  to go to the bottom of a list.

List formulas accept all calculator functions.

Numeric notation, decimal notation, and angle modes affect the display of an element (except fractional elements).

### Example

| L1      | data 1 ∰ 4 ⊙ 2 ∰ 4 ⊙<br>3 ∰ 4 ⊙ 4 ∰ 4 enter | 8 8 8 <sup>144</sup><br>3/4<br>1<br>L1(5)=                                                                   |
|---------|---------------------------------------------|----------------------------------------------------------------------------------------------------|
| Formula | () (data ()                                 | CLEAR I <b>SUINUMI</b><br>CLEAR I <b>SUINUMI</b><br>IMAdd∕Edit Frmla<br>2:Clear L1 Frmla<br>3↓Clear L2 Frmla |
|         | enter                                       | E 9 2H4<br>1/4<br>1/2<br>3/4<br>1<br>€L2=                                                                    |
|         | [data] enter [2nd][f∢►d]                    | B S B <sup>H+5</sup><br>1/4<br>1/2<br>3/4<br>1<br>€L2=L1⊧F+D                                                 |
|         | enter                                       | 8 8 8#*<br>1/4 0723<br>1/2 0.5<br>3/4 0.75<br>1 1<br>1 1<br>1 0.25                                           |

Notice L2 is calculated per the formula you entered, and L2(1)= in the author line is highlighted to indicate the list is the result of a formula.

#### <sup>3</sup> Problem

On a November day, a weather report on the Internet listed the following temperatures.

| Paris, France    | 8°C  |
|------------------|------|
| Moscow, Russia   | -1°C |
| Montreal, Canada | 4°C  |

Convert these temperatures from degrees Celsius to degrees Fahrenheit.

Reminder:  $F = \frac{9}{5}C + 32$ 

| data data 4<br>data () 5 | MELLA<br>24Clear L2<br>3:Clear L3<br>MEClear ALL                                                                                          |
|--------------------------|----------------------------------------------------------------------------------------------------|
|                          | CLEAR <b>HUXXUUX</b><br>37Clear L2 Frmla<br>44Clear L3 Frmla<br><b>H9</b> Clear ALL                                                       |
| 8 ⊙ ⊡ 1 ⊙ 4 ⊙ ()         | 8 8 8000 °<br>1 1<br>L2(1)=                                                                                                    |
| data 🕦 1                 | 8 8 8 <sup>446</sup><br>-1<br>4<br>0L2=                                                                                                   |
| 9÷5× (data 1+ 32         | B B B***<br>3<br>4<br>9 L2=3/5×L1+32                                                                                                    |
| enter                    | 8 8 8 <sup>444</sup><br>-1 30,2<br>-1 39,2<br>-1<br>-1 89,2<br>-1<br>-1<br>-1<br>-1<br>-1<br>-1<br>-1<br>-1<br>-1<br>-1<br>-1<br>-1<br>-1 |

If Sydney, Australia is 21°C, find the temperature in degrees Fahrenheit.

()⊙⊙⊙21 enter

| -   |         |        |      |   |
|-----|---------|--------|------|---|
| 8   |         | 8      | B166 | * |
|     | - 4     | 130- 2 |      |   |
| L 1 |         | 59.5   |      |   |
| 1 2 | H       | 64 B   |      |   |
| 1   |         |        |      |   |
| 1 5 | 44.53.5 |        |      | _ |
|     | .1(5)-  |        |      |   |
|     |         |        |      |   |

### Statistics

2nd [stat] data

2nd [stat] displays a menu with the following options:

- 1-Var Stats analyzes statistical data from 1 data set with 1 measured variable, x.
- 2-Var Stats analyzes paired data from 2 data sets with 2 measured variables—*x*, the independent variable, and *y*, the dependent variable.

| Variables                                                                          | Definition                                                                                        |
|------------------------------------------------------------------------------------|---------------------------------------------------------------------------------------------------|
| n                                                                                  | Number of $x$ or $(x, y)$ data points.                                                            |
| <b>x</b> or <b>y</b>                                                               | Mean of all <i>x</i> or <i>y</i> values.                                                          |
| Sx or Sy                                                                           | Sample standard deviation of x or y.                                                              |
| σxorσy                                                                             | Population standard deviation of <i>x</i> or <i>y</i> .                                           |
| Σ x or Σ y                                                                         | Sum of all <i>x</i> or <i>y</i> values.                                                           |
| $\boldsymbol{\Sigma}  \boldsymbol{x}^2$ or $\boldsymbol{\Sigma}  \boldsymbol{y}^2$ | Sum of all $x^2$ or $y^2$ values.                                                                 |
| Σxy                                                                                | Sum of (x y) for all xy pairs.                                                                    |
| а                                                                                  | Linear regression slope.                                                                          |
| b                                                                                  | Linear regression y-intercept.                                                                    |
| r                                                                                  | Correlation coefficient.                                                                          |
| x' (2-Var)                                                                         | Uses <i>a</i> and <i>b</i> to calculate predicted <i>x</i> value when you input a <i>y</i> value. |

| y' (2-Var) | Uses <i>a</i> and <i>b</i> to calculate predicted <i>y</i> value when you input an <i>x</i> value. |
|------------|----------------------------------------------------------------------------------------------------|
| MinX       | Minimum of <i>x</i> values.                                                                        |
| Q1 (1-Var) | Median of the elements between MinX and Med (1st quartile).                                        |
| Med        | Median of all data points.                                                                         |
| Q3 (1-Var) | Median of the elements between Med and MaxX (3rd quartile).                                        |
| MaxX       | Maximum of <i>x</i> values.                                                                        |

To define statistical data points:

- 1. Enter data in L1, L2, or L3. (See Data editor.)
- 2. Press 2nd [stat]. Select 1-Var or 2-Var and press enter .
- 3. Select L1, L2, or L3, and the frequency.
- 4. Press enter to display the menu of variables.
- 5. To clear data, press data data, select a list to clear, and press enter.

#### Examples

1-Var: Find the mean of {45, 55, 55, 55}

| Clear all<br>data | [data] (data]⊙⊙⊙                | CELCIE FORMULA<br>24Clear L2<br>3:Clear L3<br>Clear L3<br>CHClear ALL |
|-------------------|---------------------------------|-----------------------------------------------------------------------|
| Data              | enter 45 ⊙ 55 ⊙ 55<br>⊙55 enter | 8 8 8 <sup>146</sup> · ·                                              |
| Stat              | [2nd] [stat] 1                  | ""<br>111-Var Stats<br>2:2-Var Stats                                  |
|                   | $\odot \odot$                   | HI<br>1-VAR STATS<br>DATA: HE L2 L3<br>FRQ: MIS L1 L2 L3<br>CALC      |
|                   | enter                           | #*<br>1=Van:1=1=0ne<br>1=n=4<br>2: x=52.5<br>3↓Sx=5                   |

2-Var: Data: (45,30); (55,25). Find: x'(45)

#### <sup>3</sup> Problem

For his last four tests, Anthony obtained the following scores. Tests 2 and 4 were given a weight of 0.5, and tests 1 and 3

- 1. Find Anthony's average grade (weighted average).
- 2. What does the value of *n* given by the calculator represent? What does the value of  $\Sigma$  x given by the calculator represent?

Reminder: The weighed average is

 $\frac{\Sigma x}{n} = \frac{(12)(1) + (13)(0.5) + (10)(1) + (11)(0.5)}{1 + 0.5 + 1 + 0.5}$ 

 The teacher gave Anthony 4 more points on test 4 due to a grading error. Find Anthony's new average grade.

| data data 4<br>data () 5                                                                                     | ELECTOR FORMULA<br>27Clear L2<br>3:Clear L3<br>ENClear ALL                                                          |
|----------------------------------------------------------------------------------------------------|----------------------------------------------------------------------------------------------------|
|                                                                                                    | CLEAR <b>LOURDUT</b><br>31Clear L2 Frmla<br>4:Clear L3 Frmla<br><b>HB</b> Clear ALL                                 |
| $12 \odot 13 \odot 10 \odot 11 \odot 0 1 \odot \overline{} $<br>$5 \odot 1 \odot \overline{} 5 \odot$        | B B B B B B B B B B B B B B B B B B B                                                                               |
| [2nd][stat]1<br>(Your screen may not show<br>3:StatVars if you did not previously<br>perform a calculation.) | ""<br>III-Var Stats<br>2:2-Var Stats<br>3:StatVars                                                                  |
|                                                                                                    | I-VAR STATS<br>DATA: MELL L3<br>FRQ: ONE L1 MELL3<br>CALC                                                           |
| enter                                                                                                    | Impediately         Impediately           Impediately         11           21x=11.33333333         345x=1.354006401 |

Anthony has an average  $(\overline{\mathbf{x}})$  of 11.33 (to the nearest hundredth).

On the calculator, *n* represents the total sum of the weights n = 1 + 0.5 + 1 + 0.5.

 $\Sigma$  x represents the weighted sum of his scores. (12)(1) + (13)(0.5) + (10)(1) + (11)(0.5) = 34. Change Anthony's last score from 11 to 15.

| data 👁 👁 15 👁        | 8         8         8*** *           13         0.5         10           15         0.5         10           15         0.5         10 |
|----------------------|----------------------------------------------------------------------------------------------------|
| 2nd[stat]1 © © enter | (1-Vap+1,1,12)<br>(1)n=3<br>21≈=12<br>3↓5x=2,121320344                                                                                 |

If the teacher adds 4 points to Test 4, Anthony's average grade is 12.

#### <sup>3</sup> Problem

The table below gives the results of a braking test.

| Test No.                   | 1    | 2     | 3     | 4     |
|----------------------------|------|-------|-------|-------|
| Speed<br>(kph)             | 33   | 49    | 65    | 79    |
| Braking<br>distance<br>(m) | 5.30 | 14.45 | 20.21 | 38.45 |

Use the relationship between speed and braking distance to estimate the braking distance required for a vehicle traveling at 55 kph.

A hand-drawn scatter plot of these data points suggest a linear relationship. The TI-30XS MultiView<sup>TM</sup> calculator uses the least squares method to find the line of best fit, y=ax+b,

for data entered in lists.

| (data) (data) 4                                                                          | UECLEAR L2<br>21Clear L2<br>3:Clear L3<br>5HClear ALL   |
|------------------------------------------------------------------------------------------|---------------------------------------------------------|
| $33 \odot 49 \odot 65 \odot 79 \odot () 5.3 \odot$ $14.45 \odot 20.21 \odot 38.45 \odot$ | 8 8 8 9<br>9 14. 45<br>55 20. 21<br>79 38. 45<br>L2(5)= |
| [2nd][stat] 2                                                                            | <b>Binas</b><br>1:1-Var Stats<br><b>Bi</b> 2-Var Stats  |

| $\overline{\odot}\overline{\odot}$            | 2-VAR STATS<br>XOATA: ENJL2 L3<br>YDATA: L1 ENJL2 L3<br>CALC                                                        |
|-----------------------------------------------|----------------------------------------------------------------------------------------------------|
| enter                                         | <b>*************************************</b>                                                                        |
| Press $\odot$ to view <i>a</i> and <i>b</i> . | KEVEN         ***           CT2x9=5234.15         Dia=0.677325190           Dia=0.677325190         H#b=-18.6663732 |

This line of best fit, y=0.67732519x-18.66637321 models the linear trend of the data.

| Press ⊙ until y' is highlighted. | EVERSE 52<br>F↑r=0.963411717<br>G:×'<br>H99' |
|----------------------------------|----------------------------------------------|
| enter 55 )) enter                | שי (55)<br>18.58651222                       |

The linear model gives an estimated braking distance of 18.59 meters for a vehicle traveling at 55 kph.

## Probability

prb

This key displays two menus: PRB and RAND.

PRB contains the following options:

| Calculates the number of possible<br>permutations of <i>n</i> items taken <i>r</i> at a time,<br>given <i>n</i> and <i>r</i> . The order of objects is<br>important, as in a race.              |
|----------------------------------------------------------------------------------------------------|
| Calculates the number of possible<br>combinations of <i>n</i> items taken <i>r</i> at a time,<br>given <i>n</i> and <i>r</i> . The order of objects is not<br>important, as in a hand of cards. |

| İ | A factorial is the product of the positive integers from 1 to <i>n</i> . <i>n</i> must be a positive whole number <b>{</b> 69. |
|---|----------------------------------------------------------------------------------------------------|
|---|----------------------------------------------------------------------------------------------------|

RAND contains the following options:

rand Generates a random real number between 0 and 1. To control a sequence of random numbers, store an integer (seed value) | 0 to rand. The seed value changes randomly every time a random number is generated.
 randint(Generates a random integer between 2 integers, A and B, where A { randint { B. Separate the 2 integers with a comma.

### Examples

| nPr               | 8                   | 8                                       |
|-------------------|---------------------|-----------------------------------------|
|                   | prb 1               | 233 RAND<br>10nPr<br>2:nCr<br>3:!       |
|                   | 3 enter             | 8 nPr 3 336                             |
| nCr               | 52 prb 2<br>5 enter | 52 nCr 5<br>2598960                     |
| ļ                 | 4 prb<br>3 enter    | 4! 24                                   |
| STO <b>4</b> rand | 5 STO+ prb ()       | PRB <b>Kill</b><br>Marand<br>2:randint( |
|                   | 1 enter             |                                         |

| Rand     | prb 🕦 1 enter                    | 5→rand 5<br>rand 0.000093165                   |
|----------|----------------------------------|------------------------------------------------|
| Randint( | prb () 2<br>3 2nd [,] 5 () enter | 5→rand 5<br>rand 0,000093165<br>randint(3,5) 5 |

#### <sup>3</sup> Problem

An ice cream store advertises that it makes 25 flavors of home made ice cream. You like to order three different flavors in a dish. How many combinations of ice cream can you test over a very hot summer?

| 25      | 25            |
|---------|---------------|
| prb 2   | 25 nCr        |
| 3 enter | 25 nCr 3 2300 |

You can choose from 2300 dishes with different combinations of flavors! If a long hot summer is about 90 days long, you will need to eat about 25 ice cream dishes each day!

## Function table

#### table

The function table allows you to display a defined function in a tabular form. To set up a function table:

- 1. Press table.
- 2. Enter a function and press enter. Functions allow up to one level of fractions.
- Select the table start, table step, auto, or ask-x options and press enter.

The table is displayed using the specified values.

| Start         | Specified the starting value for the independent variable, <i>x</i> .                                                              |
|---------------|----------------------------------------------------------------------------------------------------|
| Step          | Specified the incremental value for the independent variable, <i>x</i> . The step can be positive or negative, but cannot be zero. |
| Auto          | The TI-30XS MultiView™ calculator<br>automatically generates a series of<br>values based on table start and table<br>step.         |
| Ask- <i>x</i> | Lets you build a table manually by<br>entering specific values for the<br>independent variable, <i>x</i> .                         |

#### <sup>3</sup> Problem

Find the vertex of the parabola, y = x(36 - x) using a table of values.

Reminder: The vertex of the parabola is the point on the line of symmetry of the parabola.

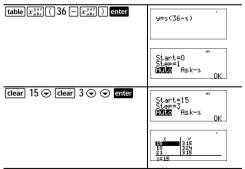

After searching close to x = 18, the point (18, 324) appears to be the vertex of the parabola since it appears to be the turning point of the set of points of this function. To search closer to x = 18, change the Step value to see points closer to (18, 324).

### <sup>3</sup> Problem

A charity collected \$3,600 to help support a local food kitchen. \$450 will be given to the food kitchen every month until the funds run out. How many months will the charity support the kitchen?

Reminder: If x = months and y = money left, then y = 3600 - 450x.

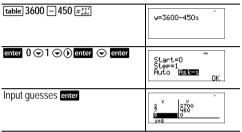

The support of \$450 per month will last for 8 months since y(8) = 3600 - 450(8) = 0 as shown in the table of values.

## Errors

When the TI-30XS MultiView<sup>™</sup> calculator detects an error, it returns an error message with the type of error.

To correct the error, note the error type and determine the cause of the error. If you cannot recognize the error, use the following list, which describes error messages in detail.

Press **ctear** to clear the error message. The previous screen is displayed with the cursor at or near the error location. Correct the expression.

**ARGUMENT** — A function does not have the correct number of arguments.

### DIVIDE BY 0 -

- You attempted to divide by 0.
- In statistics, n = 1.

**DOMAIN** — You specified an argument to a function outside the valid range. For example:

- For  $x\sqrt{y}$ : x = 0 or y < 0 and x is not an odd integer.
- For *y<sup>x</sup>*: *y* and *x* = 0; *y* < 0 and *x* is not an integer.
- For  $\sqrt{x}$ : x < 0.
- For LOG or LN: x { 0.
- For **TAN**: *x* = 90°, -90°, 270°, -270°, 450°, etc., and equivalent for radian mode.
- For SIN<sup>-1</sup> or COS<sup>-1</sup>: |x| > 1.
- For **nCr** or **nPr**: *n* or *r* are not integers 0.
- For x!: x is not an integer between 0 and 69.

EQUATION LENGTH ERROR — An entry exceeds the digit limits (80 for stat entries or 47 for constant entries); for example, combining an entry with a constant that exceeds the limit.

**FRQ DOMAIN** — FRQ value (in 1-Var stats) < 0 or > 99, or not an integer.

**OVERFLOW**  $|\theta|$ , **1E**10, where  $\theta$  is an angle in a trig, hyperbolic, or **R**  $\triangleright$  **Pr**(function.

**STAT** — Attempting to calculate 1-var or 2-var stats with no defined data points, or attempting to calculate 2-var stats when the data lists are not of equal length.

**DIM MISMATCH** — Attempting to create a formula when the lists are not of equal length.

FORMULA — The formula does not contain a list name (L1, L2, or L3), or the formula for a list contains its own list name. For example, a formula for L1 contains L1.

SYNTAX — The command contains a syntax error: entering more than 23 pending operations or 8 pending values; or having misplaced functions, arguments, parentheses, or commas. If using (a), try using (=).

**INVALID FUNCTION** — Invalid function entered in the function table.

LOW BATTERY — Replace the battery.

Note: This message displays briefly and then disappears. Pressing clear does not clear this message.

## Battery information

### Battery precautions

- · Do not leave batteries within the reach of children.
- Do not mix new and used batteries. Do not mix brands (or types within brands) of batteries.
- Do not mix rechargeable and non-rechargeable batteries.
- · Install batteries according to polarity (+ and -) diagrams.
- Do not place non-rechargeable batteries in a battery recharger.
- · Properly dispose of used batteries immediately.
- · Do not incinerate or dismantle batteries.
- Seek Medical Advice immediately if a cell or battery has been swallowed. (In the USA, contact the National Capital Poison Center at 1-800-222-1222.)

### Battery disposal

Do not mutilate, puncture, or dispose of batteries in fire. The batteries can burst or explode, releasing hazardous chemicals. Discard used batteries according to local regulations.

### How to remove or replace the battery

Remove the protective cover and turn the TI-30XS MultiView calculator face downwards.

- With a small screwdriver, remove the screws from the back of the case.
- From the bottom, carefully separate the front from the back. Be careful not to damage any of the internal parts.
- With a small screwdriver (if required), remove the battery.

- To replace the battery, check the polarity (+ and -) and slide in a new battery. Press firmly to snap the new battery into place.
   Important: When replacing the battery, avoid any contact with the other components of the TI-30XS MultiView<sup>TM</sup> calculator.
- If necessary, press on and <u>CLEAR</u> simultaneously to reinitialize the calculator (erases the memory and all the settings and displays a MEM DELETED message).

Dispose of the dead battery immediately and in accordance with local regulations.

Per CA Regulation 22 CCR 67384.4, the following applies to the button cell battery in this unit:

Perchlorate Material - Special handling may apply.

See www.dtsc.ca.gov/hazardouswaste/perchlorate

## In case of difficulty

Review instructions to be certain calculations were performed properly.

Press **on** and **clear** at the same time. This clears all settings and memory.

Check the battery to ensure that it is fresh and properly installed.

Change the battery when:

- on does not turn the unit on, or
- · The screen goes blank, or
- · You get unexpected results.

## Texas Instruments Support and Service

### For general information

| education.ti.com                                                                                     |  |  |
|----------------------------------------------------------------------------------------------------|--|--|
| education.ti.com/support                                                                             |  |  |
|                                                                                                    |  |  |
|                                                                                                    |  |  |
| (800) TI-CARES / (800) 842-2737<br>For U.S., Canada, Mexico, Puerto<br>Rico, and Virgin Islands only |  |  |
| education.ti.com/international                                                                       |  |  |
|                                                                                                    |  |  |
| For technical support                                                                                |  |  |
| education.ti.com/support                                                                             |  |  |
|                                                                                                    |  |  |
|                                                                                                    |  |  |
| (972) 917-8324                                                                                       |  |  |
|                                                                                                    |  |  |
|                                                                                                    |  |  |

For product (hardware) service

Customers in the U.S., Canada, Mexico, Puerto Rico and Virgin Islands: Always contact Texas Instruments Customer Support before returning a product for service.

All other customers: Refer to the leaflet enclosed with this product (hardware) or contact your local Texas Instruments retailer/distributor.